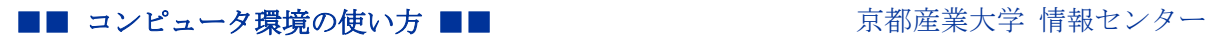

作成:平成 15 年 2 月 6 日 更新:平成 27 年 3 月 24 日

# Web ブラウザからの上手な印刷 白い文字編

## 目 次

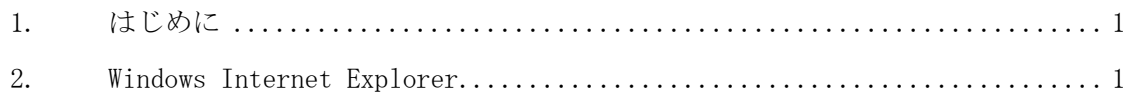

# 黒い背景に白い文字のページを印刷するには

## 1. はじめに

デザイン上の都合で文字が白く設定された Web ページは、印刷すると真っ白になってし まいます。そのような Web ページ内の文章を印刷する方法の解説です。

## 2. Windows Internet Explorer

表示を変更した上で印刷を行います。

1) ALT キーを押して「ツール」→「インターネットオプション」を選びます。

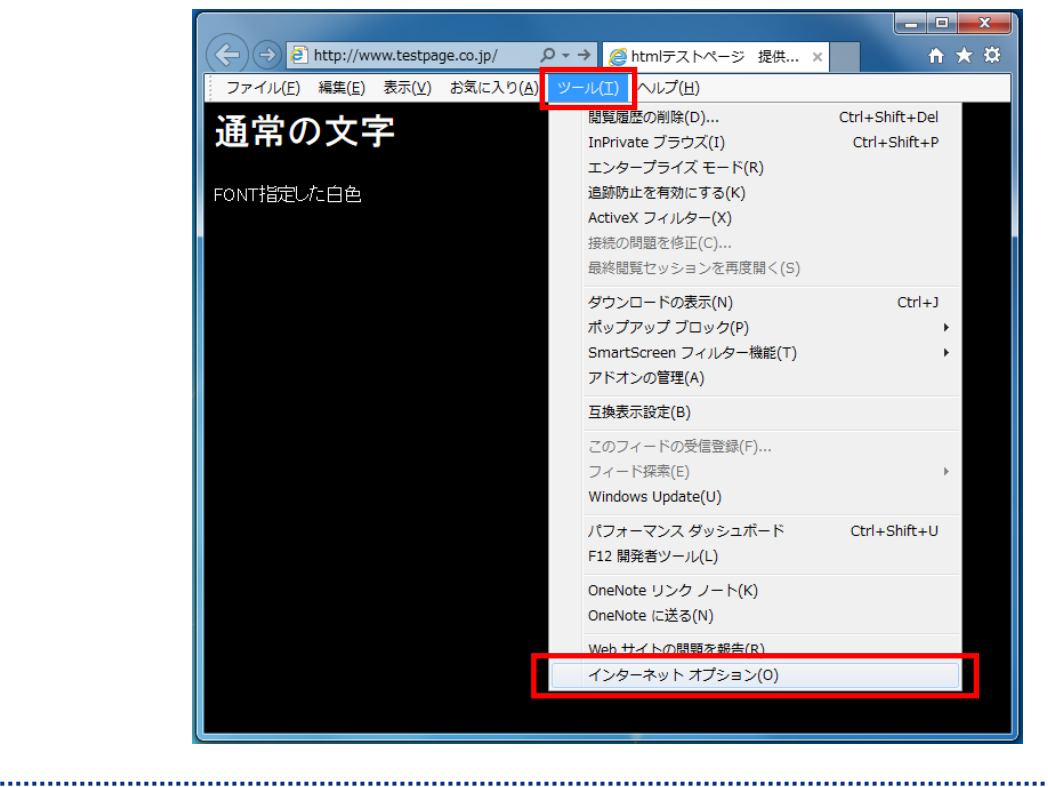

Copyright(c) 2001-2015, Kyoto Sangyo University. All rights reserved.

#### ■■ コンピュータ環境の使い方 ■■ アンディング 東都産業大学 情報センター

2) 「全般」タグの「ユーザ補助」 から「Web ページで指定された色を使用しない」にチ ェックを入れて「OK」を押してください。

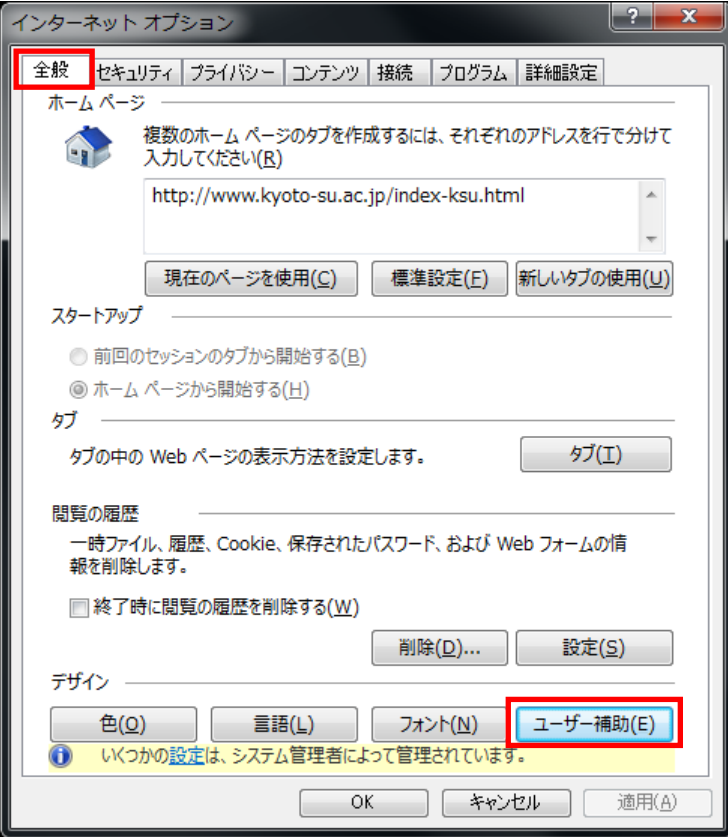

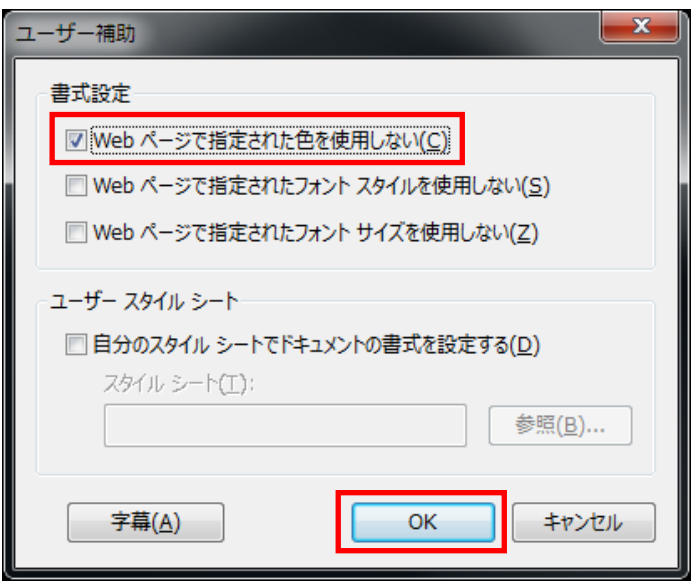

3) これで文字が黒く表示されるようになるので、その状態で印刷します。

Copyright(c) 2001-2015, Kyoto Sangyo University. All rights reserved.